#### **MADHAV INTERNATIONAL SCHOOL**

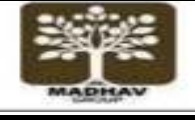

Affiliated to the Council for Indian School Certificate Examinations (CISCE) - GU031/2014 Pranaminagar, Vastral, Ahmedabad-382418, Gujarat Ph. +91-079-29292753 | Email: admin@madhavinternationalschool.org

## **Grade 3**

• **Q/A:** 

# **Chapter-6 LOGO – A COMPUTER LANGUAGE**

- **1. What is the full form of logo?**  Ans: The full form of logo is language of a graphic oriented.
- **2. What is the shape of a turtle?**  Ans: The shape of a turtle is like a triangle.
- **3. How many parts of logo windows?**  Ans: There are two main parts of logo windows.
- **4. Name the two main parts of logo windows.**  Ans: 1. Main screen 2. Commander window.
- **5. What does the recall list box display?**  Ans: The **recall list box** displays all the commands that we have written/typed in the 'command input box.'
- **6. What is logo turtle?**  Ans: Logo turtle is a small triangle.
- **7. How many parts of logo turtle?**  Ans: Logo turtle has two parts 1) Head 2) Tail.
- **8. What is meant by head?**  Ans: Head means the top pointed end of the truth is called its head.
- **9. What is tail?**  Ans: The wide base at the turtle's bottom is called its tail.
- **10. What is another name of logo commands?**  Ans: Another name of logo commands is primitives.
- **11. Where do we type the commands?**  Ans: We type commands in commander window.
- **12. What is meant by primitives?**  Ans: The commands that we give to the truth are called logo primitives.
- **13. Who developed the MSW logo?**  Ans: Professor Seymour papert of U.S.A developed the MSW logo.
- **14. From which two website, we can get MSW logo?**  Ans: 1) www.softronix.com 2) www.mswlogo.html
- **15. In how many parts the commander window is divided? Name them.**  Ans: The commander window is divided in three parts.
	- 1. Command input box
	- 2. Recall list box
	- 3. Command Buttons.
- **16. How many basic primitives in logo?**

#### Ans: There are nine basic primitives in logo.

#### **17. Write the steps to start logo.**

Ans: 1. Click on the start button

- 2. Choose all programs
- 3. Select and click on Microsoft window logo.
- 4. Click on ok button to get the MSW logo screen.

#### **18. Write the three uses of logo.**

Ans: Logo can be used to do the following tasks:

- 1. Draw figures
	- 2. Type Text
	- 3. Solve mathematical problems.

### **19. Which command is given to make the turtle take a half turn?**

Ans: Command RIGHT 180 is given to make the turtle take a half turn.

**20. Which is the home position of a turtle?**  Ans: Home

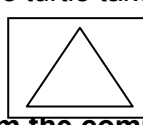

- **21. Which command do we use to clear text from the commander window?**  Ans: We use to CT –command to clear text from the commander window.
- **22. How can we make the turtle reappear on the screen?**  Ans: We can make the turtle reappear on the screen by giving ST command.

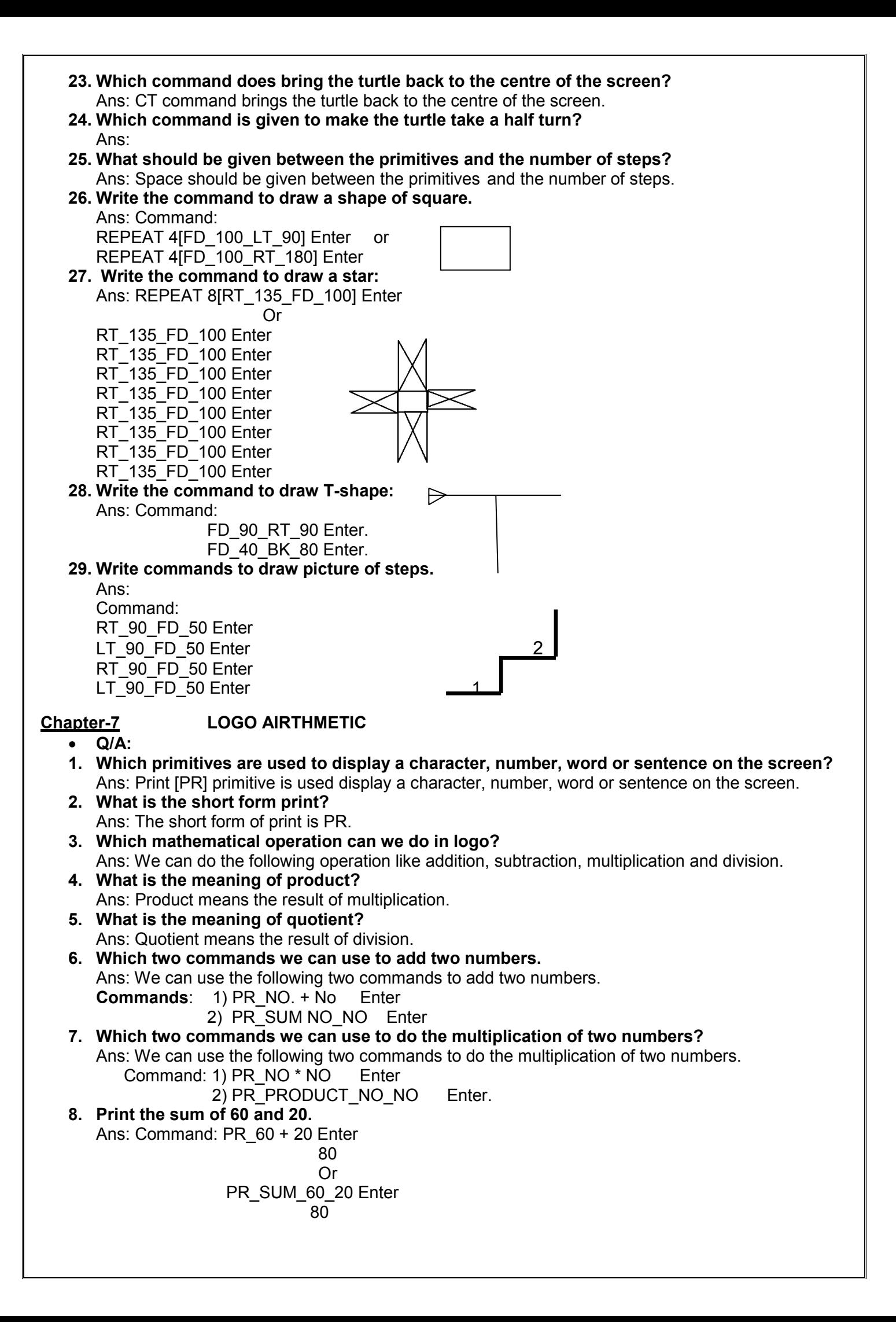

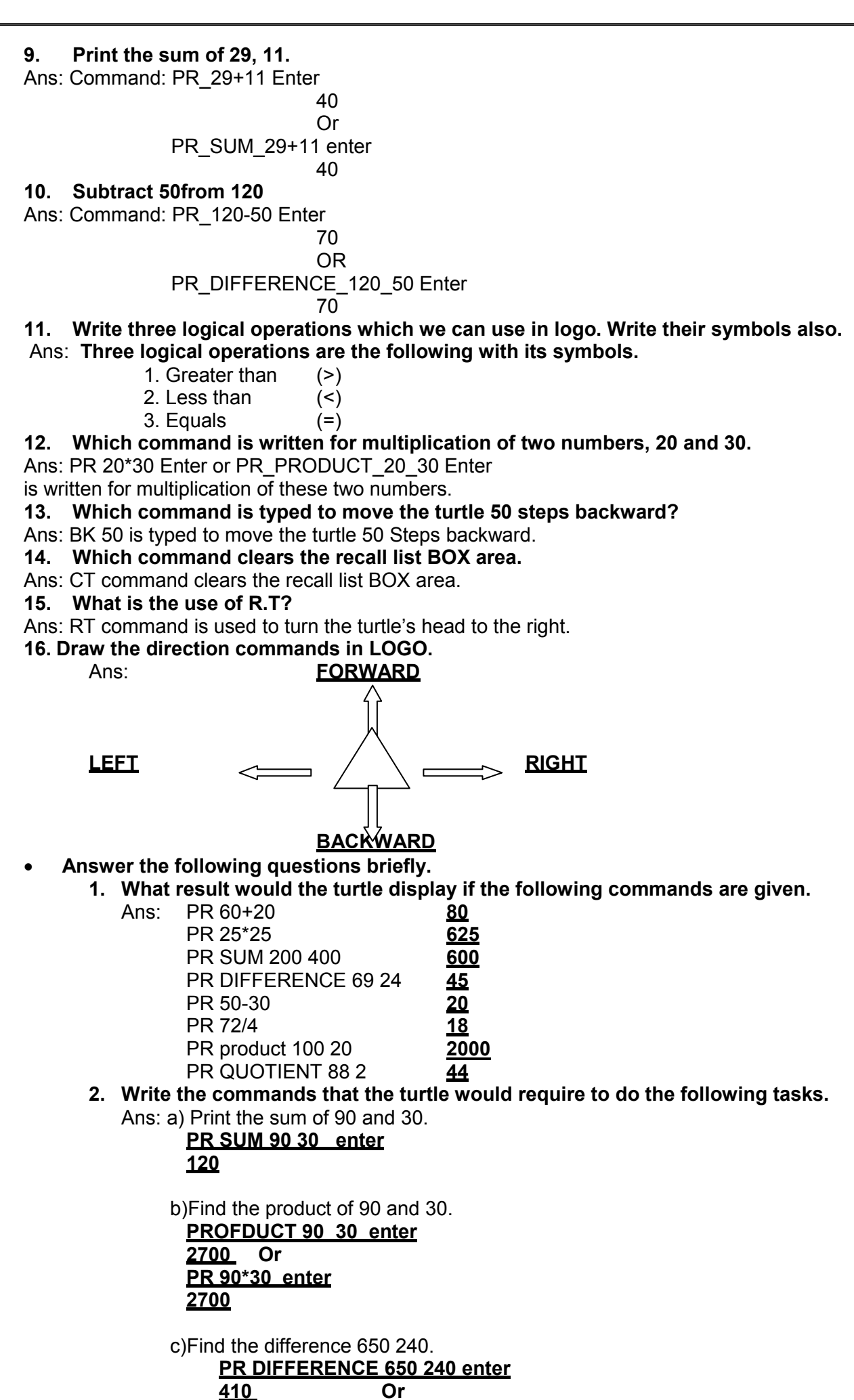

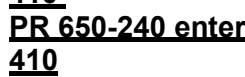

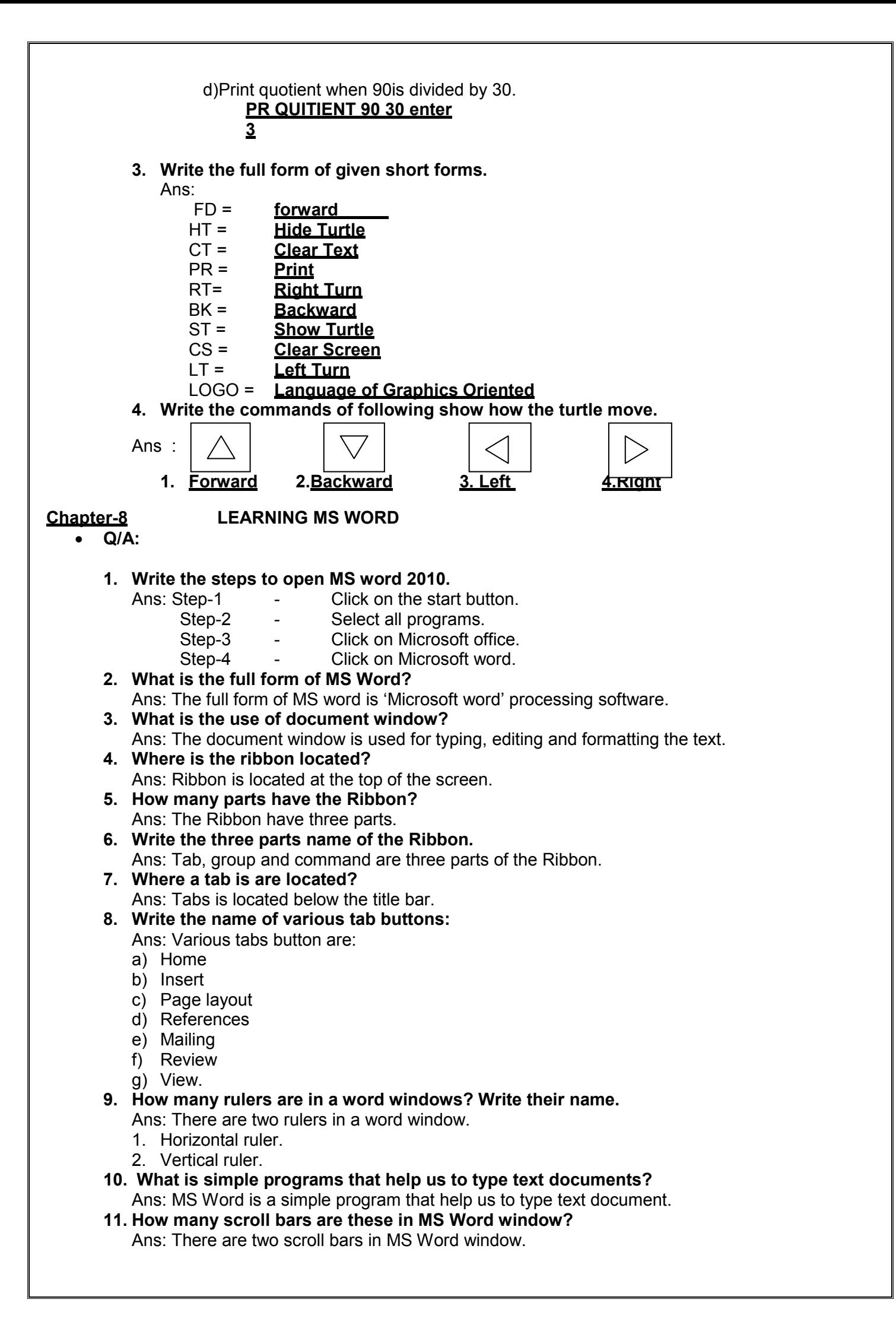

- **12. Which two keys we press to print a document?**  Ans: Ctrl + P key we press to print a document.
- **13. Which two key we press to save a document?** 
	- Ans: Ctrl + S keys we press to save a document.
- **14. A flashing vertical line that appears on the screen, what is it called?**  Ans: A flashing vertical line that appears on the screen is called cursor.
- **15. What is word wrap? Why is it important in MS Word?**  Ans: Word wrap is a feature of MS Word by which the cursor automatically goes to the next line.
- **16. Write the steps to opening an existing document.** 
	- Ans:
		- 1. Click on the File menu button.
	- 2. Click on open.
	- 3. Select the place where the file is located by clicking on the look in box.
	- 4. Select the file from the list that appears.
	- 5. Click on the open button to open the file.
- **17.Which key we use to screen up and down?**

Ans: We use Page Up/Page Down key to screen up or down.

- **18. Which key will we use to move the cursor at end of the line on the screen?**  Ans: We will use the End key to move the cursor at the end of the line on the screen.
- **19. Which key will we use to move the cursor at the begging of the line on the screen?**  Ans: We will use Home key to move the cursor at the begging at the lie on the screen.